## **ワンタイムパスワード再登録手順(ソフトウェアトークン)**

ソフトウェアトークンを使用していた端末を変更または、アプリの再インストールを行っていただ いたお客様は、以下の作業をお願いいたします。

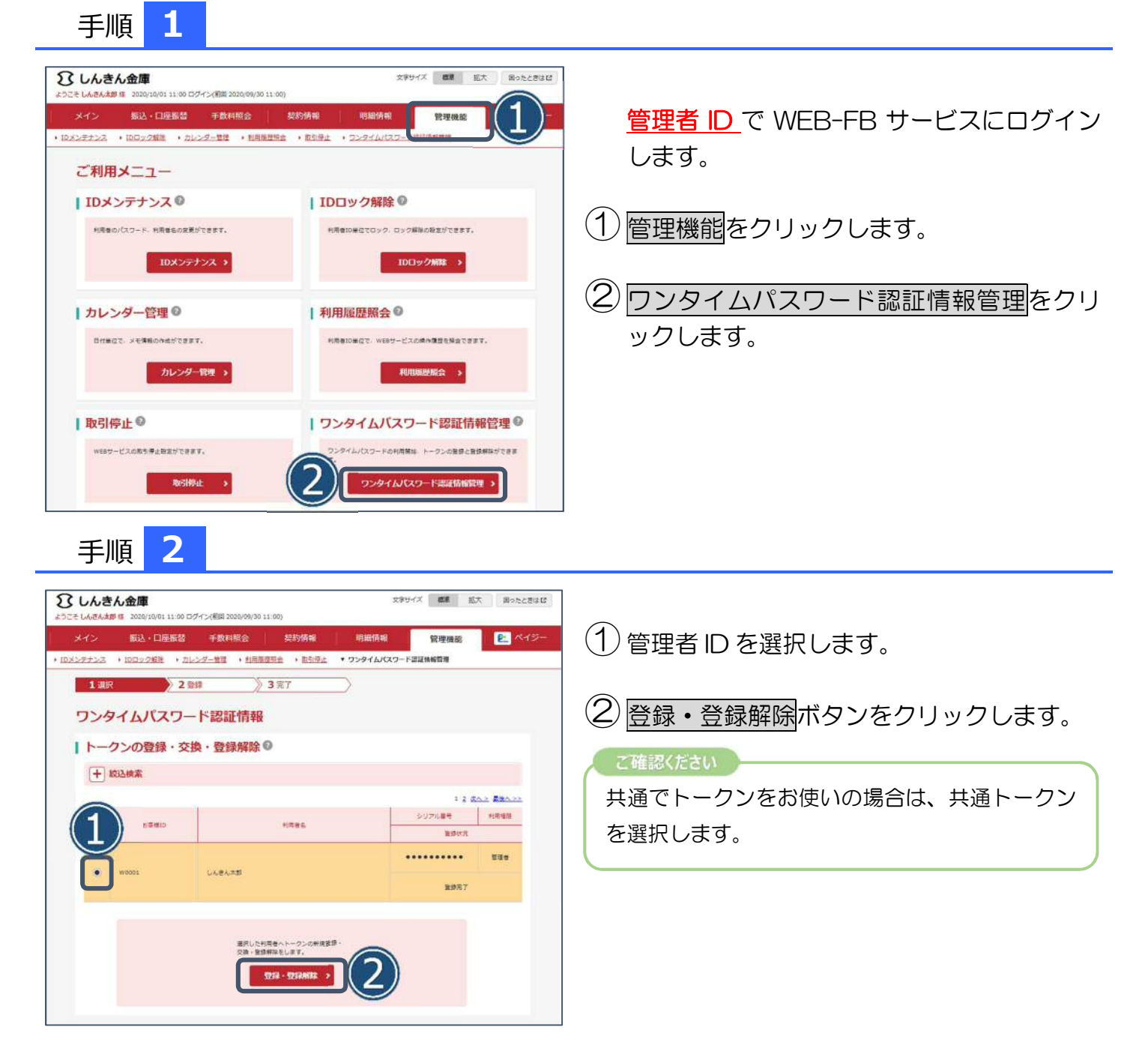

## **ワンタイムパスワード再登録手順(ソフトウェアトークン)**

手順 **3**

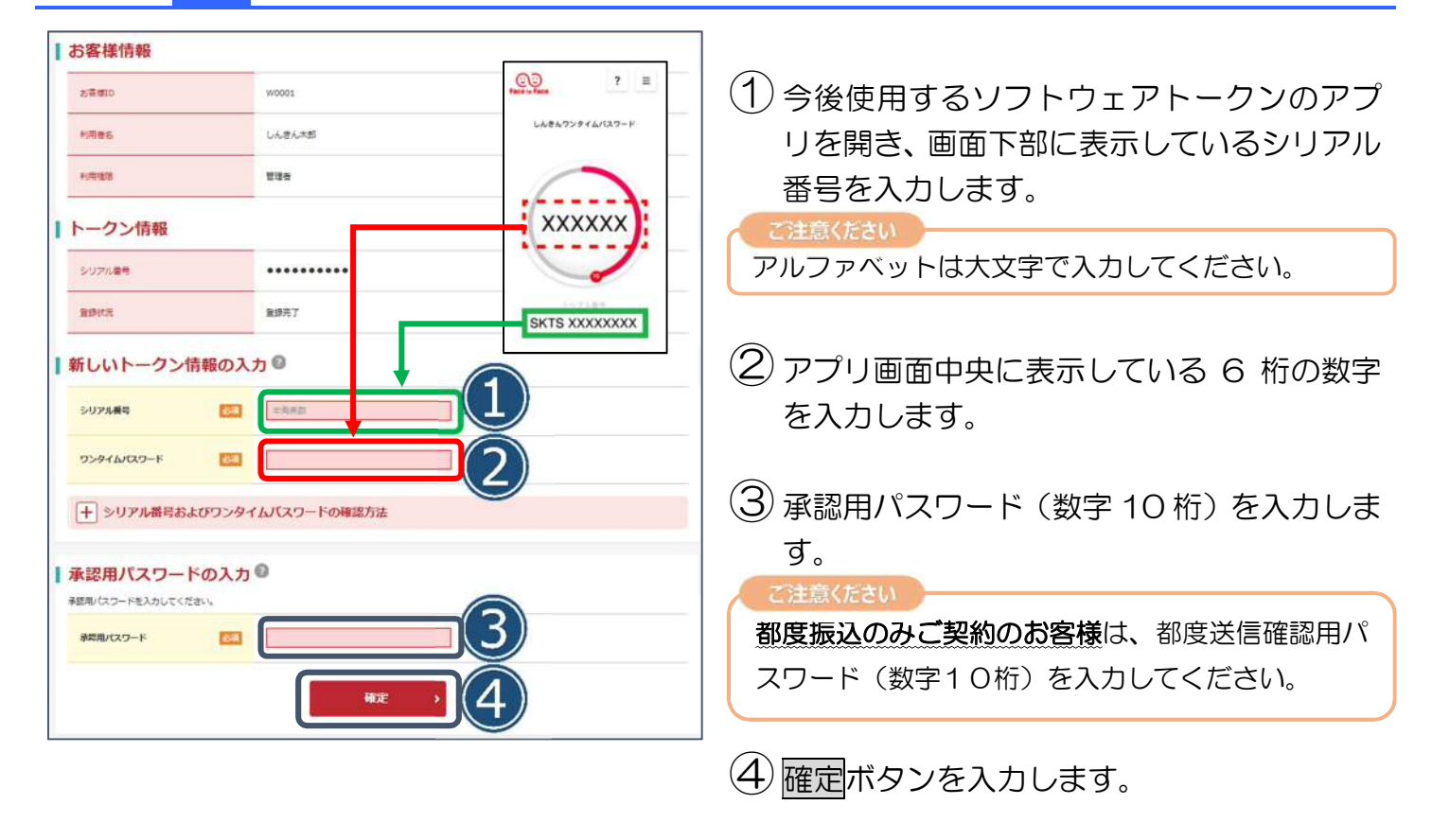

以上でトークンの登録は完了です。